## To access the Department of Financial Services' State Training and Tracking System (STATS), navigate to the following webpage:

[http://stats.myfloridacfo.com](http://stats.myfloridacfo.com/)

1. Click on the "Sign up here" link on the homepage.

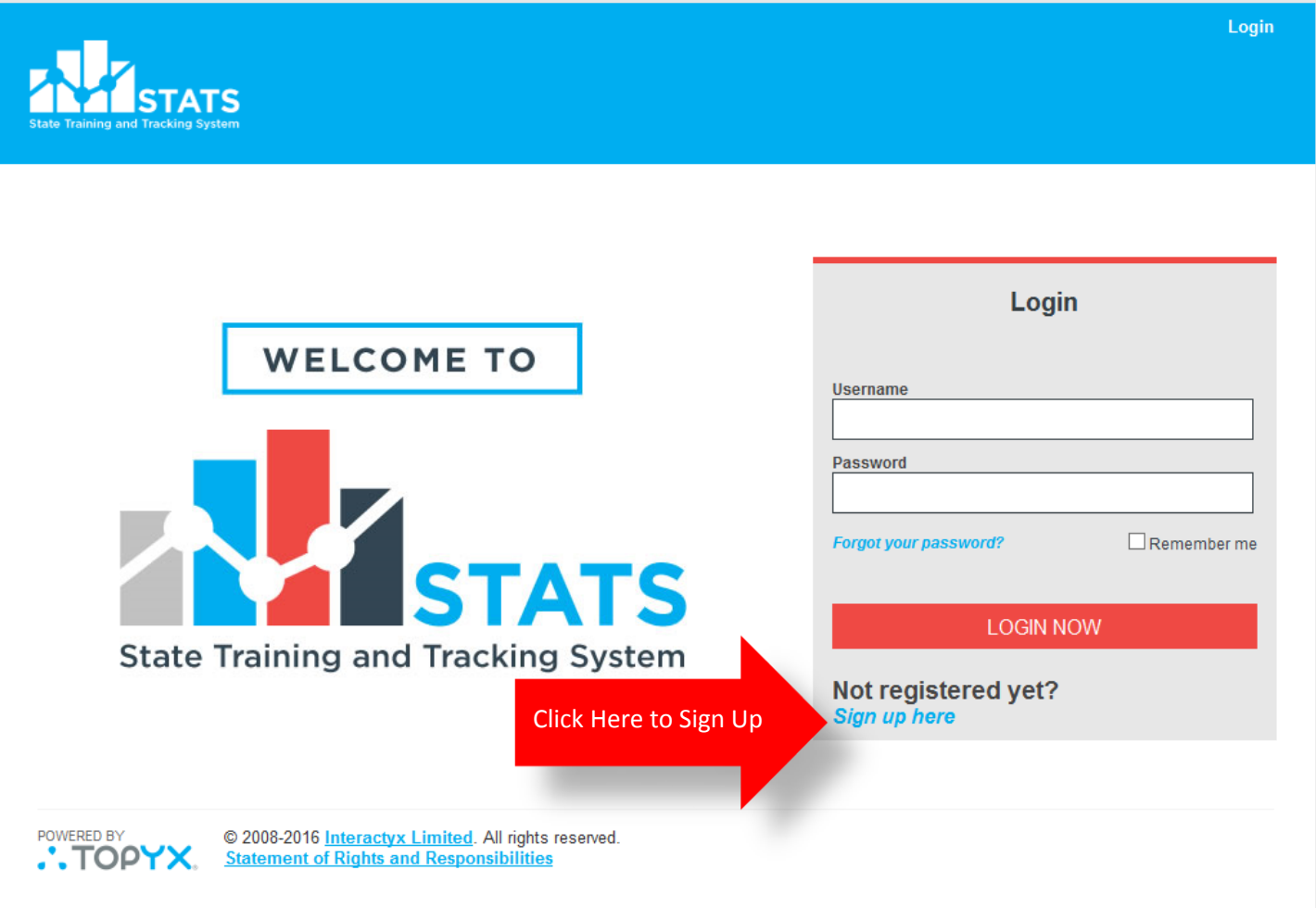

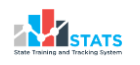

2. On the user sign up page, fill in all of the required information marked with an asterisk (\*).

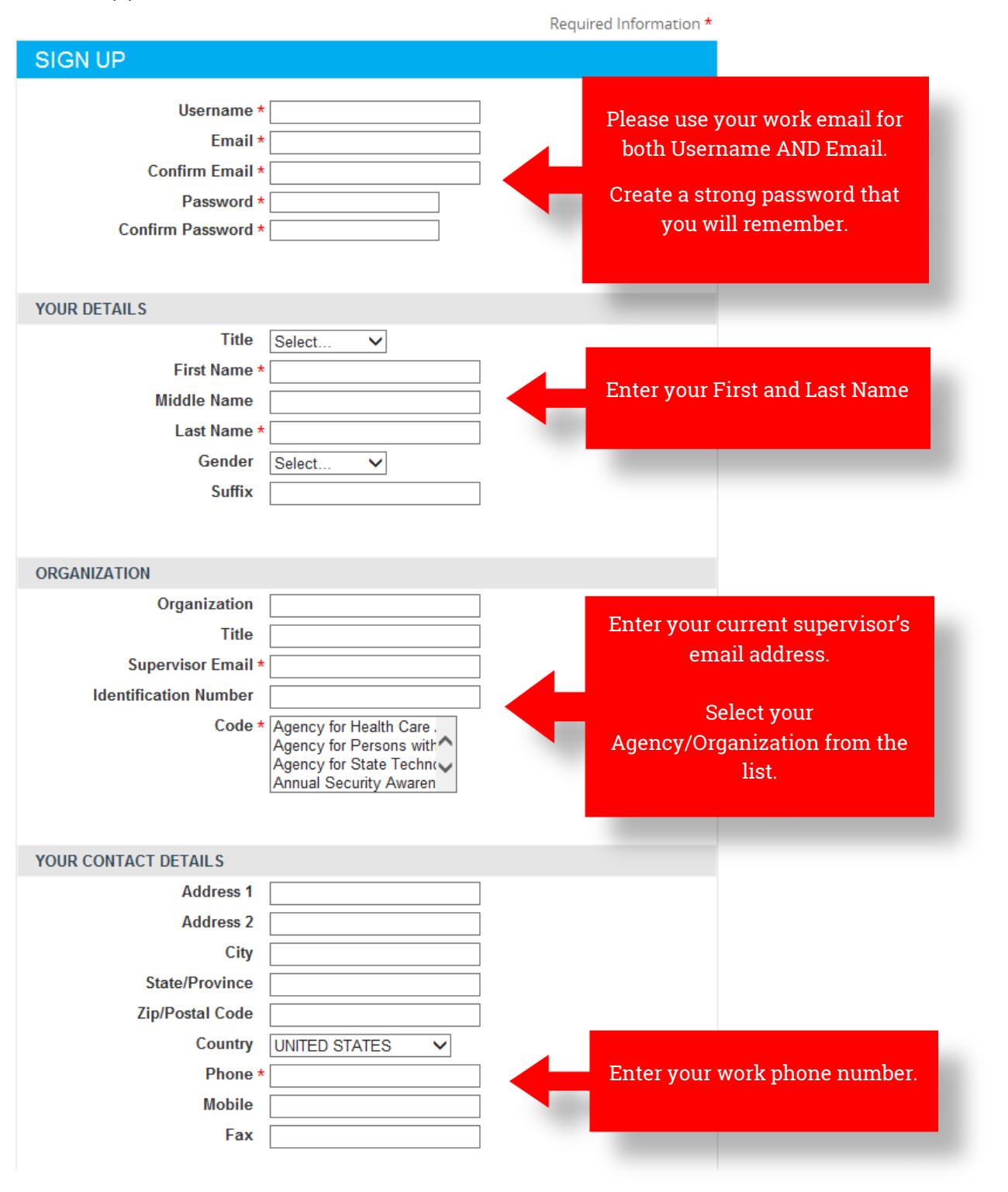

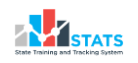

3. Enter the text shown in the Security Check and click "Register" Note: the text is not case sensitive.

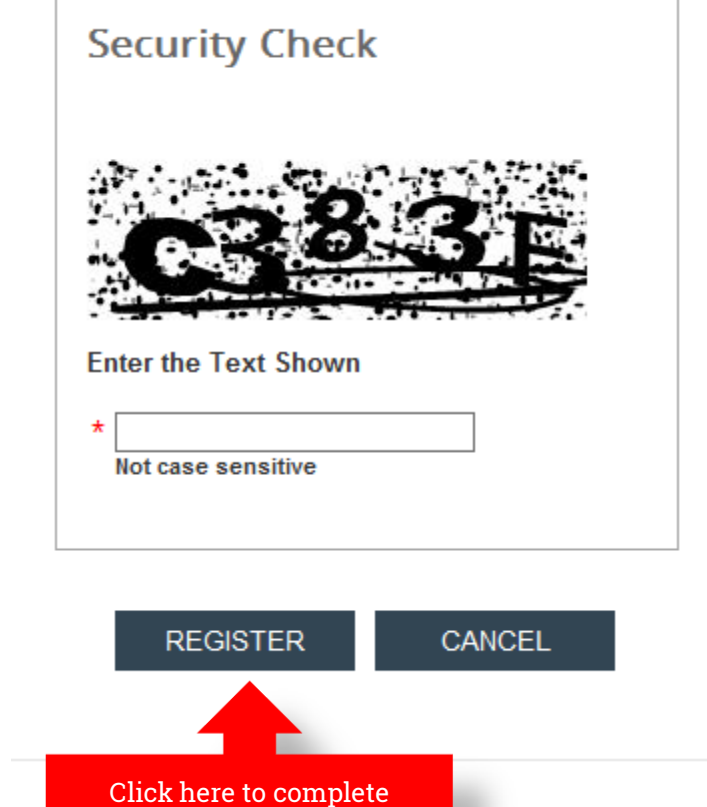

4. You are now registered and will be taken to the home page.

registration

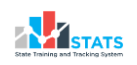

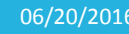